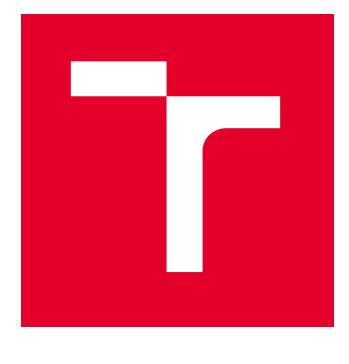

# VYSOKÉ UČENÍ TECHNICKÉ V BRNĚ

BRNO UNIVERSITY OF TECHNOLOGY

# FAKULTA ELEKTROTECHNIKY A KOMUNIKAČNÍCH TECHNOLOGIÍ

FACULTY OF ELECTRICAL ENGINEERING AND COMMUNICATION

# ÚSTAV TELEKOMUNIKACÍ

DEPARTMENT OF TELECOMMUNICATIONS

# METODY KOREKCE CHYB V OPTICKÉM PŘENOSOVÉM **SYSTÉMU**

SEMESTRÁLNÍ PRÁCE SEMESTRAL THESIS

AUTOR PRÁCE **AUTHOR** 

Matúš Burčo

VEDOUCÍ PRÁCE **SUPERVISOR** 

Ing. Lukáš Jablončík

BRNO 2022

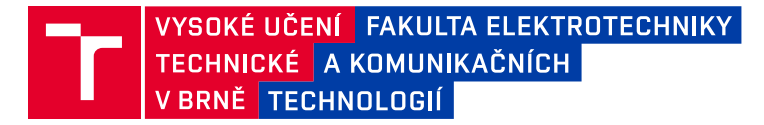

# **Bakalářská práce**

bakalářský studijní program **Telekomunikační a informační systémy**

Ústav telekomunikací

*Student:* Matúš Burčo *ID:* 220884

*Ročník:* 3 *Akademický rok:* 2021/22

#### **NÁZEV TÉMATU:**

### **Metody korekce chyb v optickém přenosovém systému**

#### **POKYNY PRO VYPRACOVÁNÍ:**

Cílem bakalářské práce je analýza přenosových chyb běžně používaných protokolů, způsob jejich detekce a odstraňování. V rozboru student provede analýzu aktuálního stavu dané problematiky a navrhne zapojení optického vláknového přenosového systému. Následně bude realizováno navržené zapojení, implementován komunikační protokol a proveden testovací přenos dat. Dále bude provedena simulace chyb při optických přenosech a jejich detekce, vyhodnocení a případná oprava.

#### **DOPORUČENÁ LITERATURA:**

[1] FILKA, Miloslav. Optoelektronika: Pro telekomunikace a informatiku. Vyd. 1. Brno :Centa, 2009. 369 s. ISBN 978-80-86785-14-1.

[2] TER-MIKIRTYCHEV, Valerii. Fundamentals of fiber lasers and fiber amplifiers. New York: Springer. Springer series in optical sciences, v.181. ISBN 3319346628.

*Termín zadání:* 7.2.2022 *Termín odevzdání:* 31.5.2022

*Vedoucí práce:* Ing. Lukáš Jablončík

**prof. Ing. Jiří Mišurec, CSc.** předseda rady studijního programu

#### **UPOZORNĚNÍ:**

Autor bakalářské práce nesmí při vytváření bakalářské práce porušit autorská práva třetích osob, zejména nesmí zasahovat nedovoleným způsobem do cizích autorských práv osobnostních a musí si být plně vědom následků porušení ustanovení § 11 a následujících autorského zákona č. 121/2000 Sb., včetně možných trestněprávních důsledků vyplývajících z ustanovení části druhé, hlavy VI. díl 4 Trestního zákoníku č.40/2009 Sb.

Fakulta elektrotechniky a komunikačních technologií, Vysoké učení technické v Brně / Technická 3058/10 / 616 00 / Brno

## **ABSTRAKT**

Bakalárska práca sa zaoberá návrhom optického prenosového systému a následnými metódami detekcie a korekcie chýb, ktoré počas prenosu vznikli. Súčasťou práce je oboznámenie s parametrami prenosu v optickom vlákne, ako prenosová rýchlosť, útlm, disperzia a šírka pásma. Podrobne sú rozpísané Hammingove a Reed-Solomonove opravné kódy, ktoré sú následne využívané na opravu vzniknutých chýb v navrhnutom optickom prenosovom systéme. Pre Hammingov kód je navrhnutý program, ktorý dokáže detekovať a opraviť vzniknutú chybu v prenose. V práci je taktiež zahrnuté meranie útlmu na optickej trase s využitím rôznych vysielačov, prijímačov a optických vlákien.

# **KĽÚČOVÉ SLOVÁ**

detekčné kódy, Hammingov kód, chyby v optickom prenose, MATLAB, optický prenosový systém, parametre optického prenosu, Reed-Solomonov kód, Simulink

## **ABSTRACT**

The bachelor thesis deals with a design of an optical transmitter system and subsequent detection methods and errors correction that occured during the process. A part of the thesis is making an acquaintance with transmission parameters in optical fiber, such as transmission rate, attenuation, dispersion and bandwith. Hamming's and Reed-Solomon's correction codes are described in detail, wich are then used for error correction in the proposed optical transmitter system. A program is designed for Hamming's code that is able to detect and correct occurred error in transmision. The thesis also includes measurement of attenuation on the optical path using various transmitters, recievers and optical fibers.

## **KEYWORDS**

detection codes, Hamming code, MATLAB, optical transmission errors, optical transmission parameters, optical transmission system, Reed-Solomon code, Simulink

Vysadené pomocou balíčku thesis verzie 4.07; <http://latex.feec.vutbr.cz>

BURČO, Matúš. Metody korekce chyb v optickém přenosovém systému. Brno: Vysoké učení technické v Brně, Fakulta elektrotechniky a komunikačních technologií, Ústav telekomunikací, 2021, 57 s. Bakalárska práca. Vedúci práce: Ing. Lukáš Jablončík

## **Vyhlásenie autora o pôvodnosti diela**

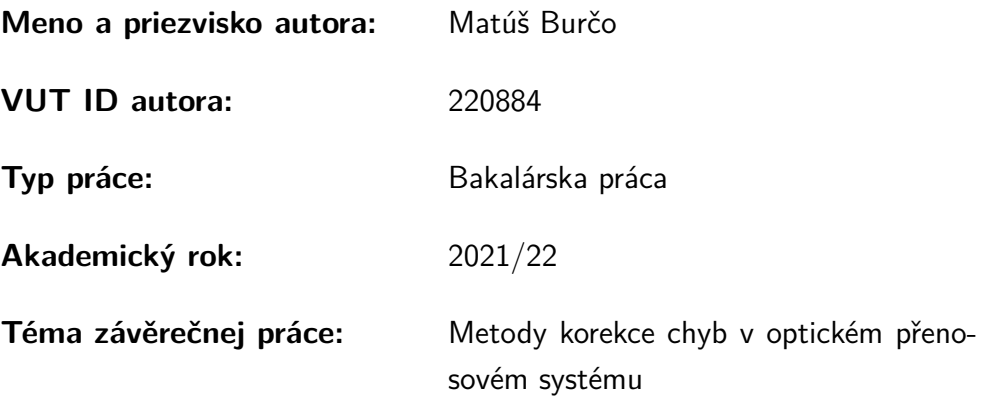

Vyhlasujem, že svoju záverečnú prácu som vypracoval samostatne pod vedením vedúcej/cého záverečnej práce, s využitím odbornej literatúry a ďalších informačných zdrojov, ktoré sú všetky citované v práci a uvedené v zozname literatúry na konci práce.

Ako autor uvedenej záverečnej práce ďalej vyhlasujem, že v súvislosti s vytvorením tejto záverečnej práce som neporušil autorské práva tretích osôb, najmä som nezasiahol nedovoleným spôsobom do cudzích autorských práv osobnostných a/alebo majetkových a som si plne vedomý následkov porušenia ustanovenia  $\S 11$  a nasledujúcich autorského zákona Českej republiky č. 121/2000 Sb., o práve autorskom, o právach súvisiacich s právom autorským a o zmene niektorých zákonov (autorský zákon), v znení neskorších predpisov, vrátane možných trestnoprávnych dôsledkov vyplývajúcich z ustanovenia časti druhej, hlavy VI. diel 4 Trestného zákonníka Českej republiky č. 40/2009 Sb.

Brno . . . . . . . . . . . . . . . . . . . . . . . . . . . . . . . . . . . . . . . . . . . . . . . . . . . .

podpis autora<sup>∗</sup>

<sup>∗</sup>Autor podpisuje iba v tlačenej verzii.

## POĎAKOVANIE

Rád by som poďakoval vedúcemu bakalárskej práce pánovi Ing. Lukášovi Jablončíkovi, za odborné vedenie, konzultácie, trpezlivosť a podnetné návrhy k práci.

# **Obsah**

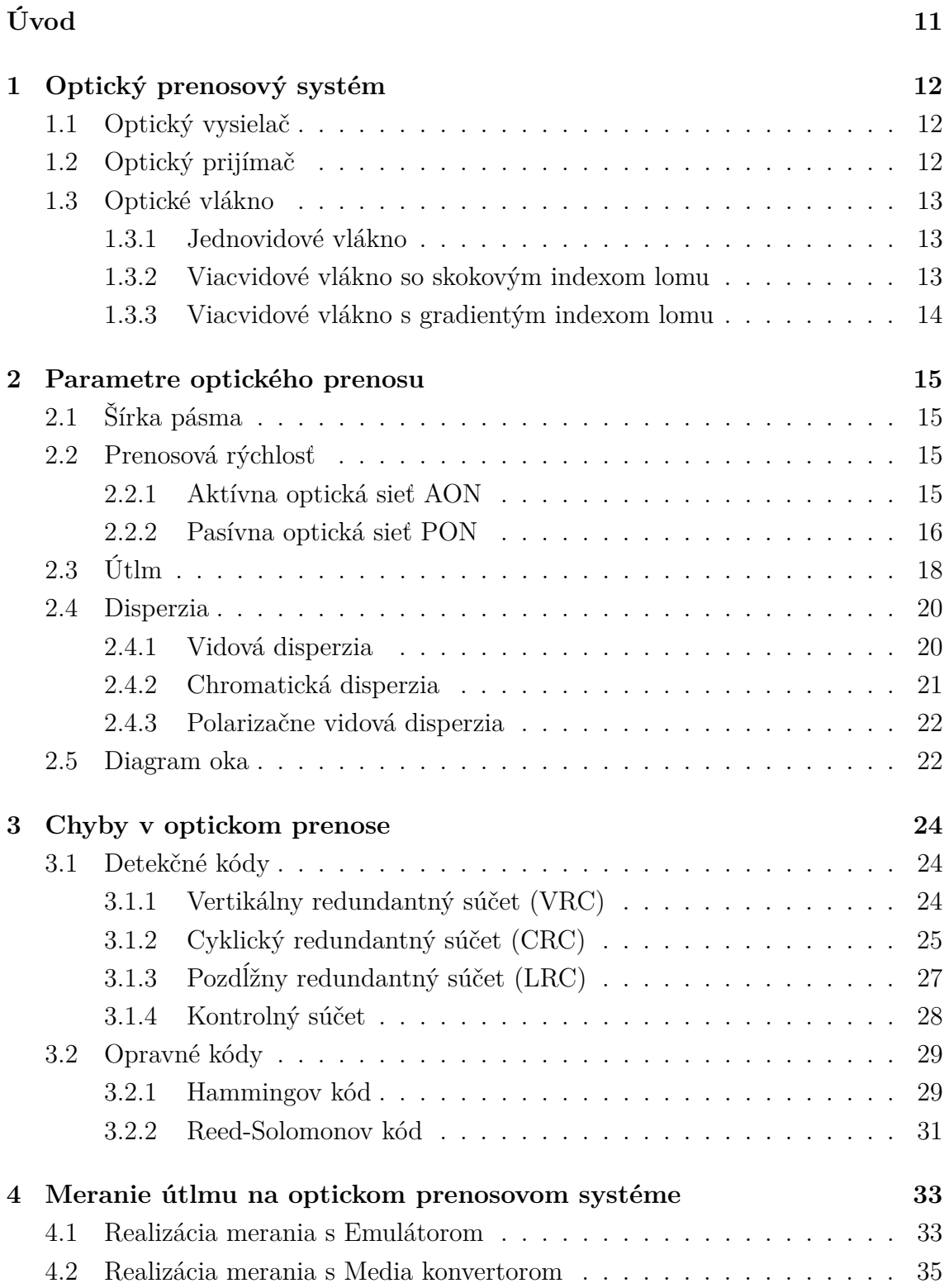

![](_page_7_Picture_42.jpeg)

# **Zoznam obrázkov**

![](_page_8_Picture_220.jpeg)

# **Zoznam tabuliek**

![](_page_9_Picture_28.jpeg)

# **Úvod**

<span id="page-10-0"></span>Optické siete tvoria základ elektronickej komunikácie, prostredníctvom ktorých dnes prebieha absolútna väčšina internetových prenosov dát. Z tohto dôvodu sa kladú veľké nároky na bezchybné prenosy. Témou bakalárskej práce sú parametre optického prenosu, analýza a spôsoby detekcie a odstraňovanie chýb, ktoré sa v optickom prenose môžu vyskytnúť.

Prvá kapitola sa zaoberá popisom optického prenosového systému a optických vlákien. V rámci tejto kapitoly sú popísané prvky, ktoré sa nachádzajú na optickej trase a druhmi optických vlákien.

Druhá kapitola popisuje základné parametre optického prenosu. Zaoberá sa prenosovou rýchlosťou, príčinami vzniku útlmu, disperziou a šírkou pásma, kde sú popísané AON a PON optické siete. Súčasťou kapitoly je aj vysvetlenie charakteristiky diagramu oka a paramterov Q faktor, OSNR a BER.

Tretia kapitola sa zameriava na rôzne typy detekčných a opravných kódov, ktoré sa využívajú pri optických prenosoch. Podrobne sú opísané typy detekčných kódov a princípy ich fungovania. Ďalej je v kapitole vysvetlený princíp fungovania detekcie a korekcie Hammingovho a Reed-Solomonovho opravného kódu.

Štvrtá kapitola zahŕňa meranie útlmu na optickej trase s využitím rôznych optických vysielačov a prijímačov, optických vlákien a komunikačných protokolov. Zisťovali sa hodnoty útlmov, kedy sa prestanú dáta na optickej trase posielať.

Piata kapitola sa zameriava na návrh optického prenosového systému s lineárnymi a vybranými nelineárnymi efektmi v simulačnom programe MATLAB Simulink. Následne je do navrhnutého systému zavedený Hammingov a Reed-Solomonov opravný kód. Pre Hammingov kóder a dekóder je v prostredí MATLAB vytvorený program na základe matematického modelu. Všetky simulácie sú porovnávané podľa vypočítanej hodnoty BER.

# <span id="page-11-0"></span>**1 Optický prenosový systém**

Optický prenosový systém je systém, ktorý slúži k prenosu informácií pomocou optického žiarenia. Oblasť tohto optického žiarenia siaha od 100 nm až do 1 mm a rozdeľuje sa do 7 podoblastí. Sú to:

- 3 ultrafialové (100 nm 280 nm; 280 nm 315 nm; 315 nm 380 mm)
- Oblasť svetelná (380 nm 780 nm)
- 3 infračervené (780nm 1,4 µm, 1,4 µm 3 µm , 3 µm -1mm)

Optický prenosový systém sa skladá z vysielača, prenosového média a prijímača. Prenos informácií v optických systémoch sa prevádza dvoma spôsobmi, a to pomocou optického vlákna alebo pomocou atmosférických spojov [\[1\]](#page-48-1) [\[2\]](#page-48-2) .

## <span id="page-11-1"></span>**1.1 Optický vysielač**

Optické vysielače sú zariadenia, ktoré transformujú elektrický signál na optický, a tým realizujú požadovanú moduláciu optického signálu. Využívajú sa svetlo emitujúce diódy LED a laserové diódy. LED diódy sú elektronické polovodičové súčiastky obsahujúce P-N prechod, ktorým prechádza elektrický prúd v priepustnom smere, a tým emituje svetelné žiarenie určitej vlnovej dĺžky. Sú zdrojom nekoherentného žiarenia. Použitie LED diód ako zdroje svetla je menej nákladné, ale prenosová rýchlosť je nižšia ako pri laserových diódach. Laserové diódy vyžarujú úzky zväzok svetla a svetelný lúč je monochromatický (jedna vlnová dĺžka). Ich žiarenie je koherentné, čo znamená, že fotóny sa vo zväzku pohybujú jedným smerom a sú rovnomerne rozdelené. Ich výhodou je vysoká prenosová rýchlosť a malá šírka spektra. Využívajú sa pri prenose na veľké vzdialenosti [\[3\]](#page-48-3) .

## <span id="page-11-2"></span>**1.2 Optický prijímač**

Optické prijímače sú zariadenia, ktoré po prechode optickou trasou transformujú optický signál na elektrický. K detekcií signálu sa používajú fotodiódy a to kvôli veľkej citlivosti k dlhším vlnovým dĺžkam, linearite a nízkemu šumu. Využívajú vnútorný fotoelektrický jav, kedy fotón dopadajúci na P-N prechod polovodičovej diódy vytvorí pár elektrón-diera, ktorý prúdi prechodom, a tým vzniká fotoelektrické napätie. Aby tento pár vznikol je potrebné, aby energia optického žiarenia bola väčšia ako odstup valenčného a vodivostného pásma. Využívajú sa PIN alebo lavínové fotodiódy [\[3\]](#page-48-3) .

## <span id="page-12-0"></span>**1.3 Optické vlákno**

Optické vlákna fungujú na princípe vnútorného odrazu na rozhraní dvoch prostredí s rôznymi indexami lomu. Základná konštrukcia sa skladá z jadra, plášťu a primárnej ochrany, ktorá môže mať viac vrstiev. Prenosové vlastnosti sú závislé od použitej technológie a parametroch na danom vlákne. Optické vlákna delíme na jednovidové, viacvidové so skokovým indexom lomu a viacvidové s gradientným indexom lomu. Základné parametre optických vlákien sú útlm, disperzia a šírka pásma [\[4\]](#page-48-4) .

## <span id="page-12-1"></span>**1.3.1 Jednovidové vlákno**

Jednovidové vlákna majú malý priemer jadra a umožňujú prenos jedného základného vidu (jeden svetelný lúč) bez odrazov a ohybov. Priemer jadra je v rozmedzí 7 - 9 µm a priemer plášťu je 125 µm viz obr. 1.1. Vďaka tomu, že majú nižšiu disperziu, dokážu využívať väčšiu prenosovú šírku pásma. Pre ich budenie sa využívajú zdroje svetla s nízkou spektrálnou čiarou (lasery). V súčasnej dobe sa predovšetkým používajú na trasách, ktoré sú dlhšie, a kde je potrebná vyššia prenosová kapacita [\[2\]](#page-48-2).

![](_page_12_Figure_4.jpeg)

<span id="page-12-3"></span>Obr. 1.1: Jednovidové vlákno [\[1\]](#page-48-1)

### <span id="page-12-2"></span> $\mathcal{S}$  se u mnohovidových vláken se skokových vláken se skokových vláken se se se se skokovým indexem lomu šíří po-1.3.2 Viacvidové vlákno so skokovým indexom lomu

Viacvidové vlákna majú širší priemer jadra a vďaka tomu sa nimi môže šíriť väčší počet vidov. Pri vláknach so skokovým indexom lomu sa svetelný lúč šíri pomocou úplného (totálneho) odrazu na rozhraní jadro/plášť. Priemer jadra je v rozmedzí 50 – ns<br>200 µm. Konštrukcia vlákna je vyobrazená na obr. 1.2. Pri tomto type vlákien vzniká vidová disperzia a kvôli tomu sa obmedzila šírka pásma na hodnotu 50 MHz/km. Najčastejšie sa používajú pri prenosoch na krátke vzdialenosti, napríklad v LAN (Local Area Network) sieťach [\[2\]](#page-48-2) .

![](_page_13_Figure_0.jpeg)

<span id="page-13-1"></span>Obr. 1.2: Viacvidové vlákno so skokovým indexom lomu [\[1\]](#page-48-1)

### <span id="page-13-0"></span> $\sum_{i=1}^{n}$ 1.3.3 Viacvidové vlákno s gradientým indexom lomu

Na rozdiel od vlákien so skokovým indexom lomu, gradientné vlákna využívajú špeciálnu úpravu indexu lomu, kde sa vidy ohýbajú väčšinou s priebehom kvadratickej paraboly. Vďaka tomu sa podstatne zníži vidová disperzia. Gradientné vlákno pre-.<br>náša polovičný počet vidov pri rovnakom priemere jadra a rozdielu n indexov lomov, ako 1 GHz/km). Priemer jadra sa pohybuje v rozmedzí $50 - 100$  µm. Konštrukcia čo sa priaznivo odráža na kvalite preneseného signálu a veľkosti šírky pásma (viac viacvidového optického vlákna je vyobrazená na obr. 1.3. Využívajú sa pri prenosoch na stredne veľké vzdialenosti $\left[ 2\right]$  . účely, prostavenosti vzdálenosti pro spoje na kratérie na kratérie na kratérie na kratérie na kratérie na krat<br>Do na kratérie na kratérie na kratérie na kratérie na kratérie na kratérie na kratérie na kratérie na kratérie

![](_page_13_Figure_4.jpeg)

<span id="page-13-2"></span>Obr. 1.3: Viacvidové vlákno s gradientým indexom lomu [\[1\]](#page-48-1)

## <span id="page-14-0"></span>**2 Parametre optického prenosu**

Pri optických prenosoch sa určujú základné parametre, ktoré sú zásadné pri meraní trasy. Medzi tieto základné parametre patria šírka pásma, prenosová rýchlosť, útlm a disperzia. Pri týchto parametroch je ďalej dôležitá dĺžka trasy, vlnová dĺžka v optickom vlákne a komponenty, ktoré sa na optickej trase používajú [\[1\]](#page-48-1) .

## <span id="page-14-1"></span>**2.1 Šírka pásma**

Šírka pásma udáva najväčšiu frekvenciu signálu, ktorá môže byť prenesená na vzdialenosť 1 km optickým vláknom bez nadmerného skreslenia signálu pôsobeného disperziou. Je udávaná v MHz · km, poprípade v GHz · km. Šírka pásma závisí od vlnovej dĺžky optického signálu, od materiálu z ktorého je optické vlákno vyrobené a od konštrukčného usporiadania. Najväčší vplyv na šírku pásma má vlnová dĺžka. Vlákno, ktoré má vlnovú dĺžku 850 nm, má šírku pásma 160 MHz · km a vlákno s vlnovou dĺžkou 1300 nm má šírku pásma 500 MHz · km. Pri väčšej šírke pásma je možné komunikovať s väčšou prenosovou rýchlosťou [\[5,](#page-48-5) [6\]](#page-48-6) .

## <span id="page-14-2"></span>**2.2 Prenosová rýchlosť**

Prenosová rýchlosť udáva počet prenesených bitov za jednotku času (1 sekunda), jej základný vzorec je:

$$
R = M \log Q[\text{bit/s}] \tag{2.1}
$$

R prenosová rýchlosť [bit/s]

Q počet možných stavov optického signálu

M modulačná rýchlosť [bd]

Rýchlosť optického prenosu závisí od použitej technológie. Podľa optických prvkov a jednotiek použitých pri distribúcii optického vlákna rozdeľujeme optické prístupové siete do dvoch skupín [\[1,](#page-48-1) [2\]](#page-48-2) :

- Aktívna optická sieť AON (Active Optical Network)
- Pasívna optická sieť PON (Passive Optical Network)

## <span id="page-14-3"></span>**2.2.1 Aktívna optická sieť AON**

AON prístupová sieť býva realizovaná technológiou SDH (Synchronous Digital Hierarchy) a má kruhovú topológiu. Tvorí základnú infraštruktúru hybridných sietí, kde sú na optickú časť vo vyšších úrovniach naviazané ďalšie technológie. Ďalšími prvkami tejto siete sú ADM (Add-drop Muldex) a ukončovacia jednotka SMT, ktoré pripájajú sekundárne úrovne siete (xDSL, PON, atď.) viz obr. 2.1. Hlavnou výhodou prístupových sietí AON je, že majú väčší dosah ako PON vďaka využitiu aktívnych optických prvkov, ako sú napríklad zosilňovače alebo aktívne rozbočovače. Hlavnou nevýhodou týchto prvkov je, že musia byť napájané [\[2\]](#page-48-2) .

![](_page_15_Figure_1.jpeg)

<span id="page-15-1"></span> $\Omega$  a tie realizace pových síti  $\Omega$ Obr. 2.1: Schéma AON prístupovej siete [\[2\]](#page-48-2)

### <span id="page-15-0"></span>rozbočovače, muldexy) do distribuční optické sítě, které však s sebou přináší hlavní nevýhodu **2.2.2 Pasívna optická sieť PON** a tou je napříkladů těchto prvků. Minimalizace nákladů na údržbu a provoz sítě však tyto provoze sítě však tyt

Pasívne optické siete sú v dnešnej dobe najčastejšie používané optické siete. Distribučná sieť medzi OLT a jednotkami ONU a ONT je tvorená len pasívnymi prvkami. **9.8.2 Pasivní optická síť PON**  a užívateľských prípojok, pričom sa zachovajú všetky výhody optickej komunikácie.  $\frac{1}{2}$ Sú to pasívne prvky, ktoré rozdeľujú optický signál na požadovaný počet čiastkových dopredných smerov bez vykonávania akýchkoľvek úprav. Obojsmerny prenos je realizovaný samotnými vláknami alebo pomocou vlnového multiplexu WDM (Wavelength Division Multiplex). Pre downstream sa používa vlnová dĺžka 1490 nm a pre upstream 1310 nm. Vďaka tomu sa výrazne znížili náklady pri budovaní optických prístupových sietí Optický signál je v PON sieťach distribuovaný pomocou rozbočovačov (splitterov).

Prenos zostupným smerom prebieha pomocou ONU jednotiek, ktoré obdržia úplný multiplexovaný TDM signál od jednotky linkového zakončenia OLT. Prenos medzi jednotkami ONU a OLT je znázornený na obr. 2.2. siedzi jednotkalní ONC a OLT, je znažornéný na obr. 2.2.

![](_page_16_Figure_1.jpeg)

Vzestupným směrem probíhá přenostupným směrem probíhá přenostupným směrem probíhá přenostupným směrem probíhá<br>Vzestupným směrem probíhá přenostupným směrem probíhá přenostupným směrem probíhá přenostupným směrem probíhá Obr. 2.2: Prenos medzi jednotkami ONU a OLT v zostupnom smere [\[2\]](#page-48-2)

<span id="page-16-0"></span>Prenos vzostupným smerom prebieha pomocou časového multiplexu TDMA (Time Division Multiplex Access), kedy každá jednotka ONU vloží rámce do time slotov a pošle ich k OLT viz obr. 2.3.

![](_page_16_Figure_4.jpeg)

<span id="page-16-1"></span>Obr. 2.3: Prenos medzi jednotkami ONU a OLT v vzostupnom smere [\[2\]](#page-48-2)

a 2010 vznikli varianty 10GEPON (10 Gigabit EPON) a XG-PON (X Gigabit-PON). Pasívna optická sieť XG-PON naväzuje na pôvodnú variantu GPON a prináša ná- $\sum_{i=1}^{n}$ rast zdieľanej prenosovej rýchlosti v zostupnom smere až na 10 Gbit/s. V tabuľke Prvé varianty pasívnych optických, APON a BPON boli vyvinuté už v roku 2000. Následne v roku 2004 sa prišlo s novou generáciou sietí GPON a EPON, ktoré ponúkli nárast zdieľaných prenosových rýchlosti a zlepšenie prenosových parametrov. Kvôli rýchlemu rozvoju náročných multimediálnych služieb bolo potrebné navyšovanie prenosových rýchlostí pasívnych optických sietí. Preto v rokoch 2009

2.1 môžeme vidieť typy pasívnych optických sietí s ich prenosovými rýchlosťami v zostupnom a vzostupnom smere [\[2,](#page-48-2) [7\]](#page-48-7) .

| Typy PON    | Symetrická                |                          | Nesymetrická               |                                |
|-------------|---------------------------|--------------------------|----------------------------|--------------------------------|
|             | Vzostupný smer $[Gbit/s]$ | Zostupný smer $[Gbit/s]$ | $V$ zostupný smer [Gbit/s] | $\Delta$ ostupný smer [Gbit/s] |
| <b>APON</b> | 0.155                     | 0.155                    | 0.622                      | 0.155                          |
| <b>BPON</b> | 0.622                     | 0.622                    | 0.622                      | 0.155                          |
| <b>GPON</b> | 2,48832                   | 2,48832                  | 2,48832                    | 1.24416                        |
| <b>EPON</b> | 1.25                      | 1.25                     |                            |                                |
| 10GEPON     | 10.3125                   | 10.3125                  | 10,3125                    | 1.25                           |
| XG-PON      |                           |                          | 9.95328                    | 2,48832                        |

<span id="page-17-1"></span>Tab. 2.1: Prenosové rýchlosti technológií PON

# <span id="page-17-0"></span>**2.3 Útlm**

V optickom vlákne výkon signálu s narastajúcou vzdialenosťou od zdroja postupne klesá. Útlm udáva straty optickej energie vo vlákne a jeho základnou jednotkou je dB/km. Je definovaný ako pomer vstupného a výstupného svetelného výkonu P1 a P2 pre danú vlnovú dĺžku  $\lambda$  podľa vzťahu:

$$
a(\lambda) = 10\log \frac{P_1}{P_2} [dB] \tag{2.2}
$$

 $a(\lambda)$  útlm trasy na danej vlnovej dĺžke [dB]

 $P_1$  výkon vo vlákna na začiatku trasy [W]

 $P_2$  výkon vo vlákne na konci trasy [W]

Z predošlého vzťahu vieme získať merný útlm, ktorý sa vzťahuje na 1 km dĺžky danej optickej trasy L:

$$
\alpha(\lambda) = \frac{a(\lambda)}{L}[dB] \tag{2.3}
$$

 $\alpha(\lambda)$  merný útlm [dB/km]

 $a(\lambda)$  útlm trasy na danej vlnovej dĺžke [dB]

 $L$  dĺžka trasy [km]

Tento jav je predovšetkým spôsobovaný:

- Absorpciou prostredia, v ktorom sa energia šíri
- Vyžarovaním z vlákna
- Rozptylom na nehomogenitách

Straty absorpcií sa vyskytujú v ultrafialovej, infračervenej a viditeľnej oblasti. V ultrafialovej a viditeľnej oblasti sa vyskytujú medzi atermálnymi a v infračervenej oblasti medzi molekulárnymi úrovňami základného materiálu, prímesí a nečistôt. Najväčší vplyv majú ionty kovov Fe, Cu, Cr a ich rezonancia na určitej frekvencii je sprevádzaná tepelnými stratami. Straty vyžarovaním z vlákna sú spôsobené lomom lúčov na rozhraní dvoch dielektrických prostredí, ktoré majú rôzne vlastnosti, pričom časť energie preniká z jadra von. Straty rozptylom sú spôsobené molekulami v amorfnom materiály, ktoré sú náhodne rozložené a tvoria mikronehomogenity indexu lomu materiálu. Ak sú tieto nehomogenity oproti vlnovej dĺžke rozmerovo malé, tak týmto stratám hovoríme Rayleighove. Na obr. 2.4 je zobrazená útlmová charakteristika. Podľa použitého optického vlákna sa charakteristika rozdeľuje na päť okien s odlišnou vlnovou dĺžkou.

I. okno (850 nm) sa využíva v mnohovidových vláknach. V tejto časti charakteristiky útlm silno klesá a hodnoty merného útlmu pri prenosoch na väčšie vzdialenosti je príliš vysoký.

II. okno (1280 až 1335 nm) je historicky prvé okno, ktoré sa začalo využívať na prenos dát v jednovidovom vlákne. Typicky dosahovaná hodnota je pod 0,35 dB/km a využíva sa na diaľkové prenosy.

III. okno (1530 až 1565 nm) je oknom, ktoré v štandardnom vlákne dosahuje hodnoty merného útlmu veľmi nízke (od 0,19 do 0,22 dB/km). Využíva sa na diaľkové prenosy.

IV. okno (1535 až 1610 nm) sa od III. okna parametrami útlmu líši minimálne. Pri prenose dát na veľké vzdialenosti je možné (technológia WDM a optické zosilňovače) spojenie spektra III. a IV. okna, čím sa zdvojnásobí prenosová kapacita.

V. okno (1335 až 1530 nm) sa začalo využívať až koncom 90. rokov, kedy sa výroba optických vlákien dostala na takú úroveň, že sa dokázali eliminovať prímesi OH. Spojením II. a V. okna sa vytvorí prenosový kanál so šírkou pásma 50 THz  $[1, 4, 6]$  $[1, 4, 6]$  $[1, 4, 6]$ .

![](_page_19_Figure_0.jpeg)

<span id="page-19-2"></span>Obr. 2.4: Útlmová charakteristika [\[4\]](#page-48-4)

## <span id="page-19-0"></span>**2.4 Disperzia**

Disperzia vĺn v optickom vlákne je hlavnou príčinou skreslenia prenášaného signálu. Vplyvom disperzie dochádza k deformácií tvaru impulzu, znižuje sa amplitúda a rozširuje sa v čase. Tento jav spôsobuje obmedzenie dĺžky opakovacích úsekov a má pre prenos negatívne dôsledky. Jej hodnota sa udáva v jednotkách ps/(nm · km). Disperzia sa delí na tri základné druhy [\[8\]](#page-48-8) :

- Vidová disperzia
- Chromatická disperzia
- Polarizačne vidová disperzia

## <span id="page-19-1"></span>**2.4.1 Vidová disperzia**

Vidová disperzia sa vyskytuje v mnohovidových vláknach pri prenose dát na väčšie vzdialenosti a obmedzuje počet impulzov, ktoré môžu byť za určitý časový interval poslané. Pri prenose na vzdialenosť väčšiu než 1 km dochádza k tomu, že rôzne lúče (vidy) nie sú od začiatku vlákna až po jeho koniec prenesené za rovnaký čas. Impulz získaný na výstupe je skreslený a od vstupného sa líši tvarom aj amplitúdou viz obr. 2.5. Vidová disperzia obmedzuje šírku pásma, prenosovú rýchlosť, a aj vzdialenosť, na ktorú dáta vláknom prenášame. Tento jav dokážeme zmenšiť použitím vlákna s gradientnou zmenou indexu lomu. V telekomunikáciách sa na väčšie vzdialenosti používajú jednovidové vlákna, ktoré odstraňujú vplyv vidovej disperzie [\[5,](#page-48-5) [6,](#page-48-6) [8\]](#page-48-8) .

![](_page_20_Figure_0.jpeg)

<span id="page-20-1"></span>Obr. 2.5: Vidová disperzia v mnohovidom vlákne [\[5\]](#page-48-5)

## <span id="page-20-0"></span>**2.4.2 Chromatická disperzia**

Zdroje žiarenia v optických vysielačoch nie sú ideálne monochromatické. Optické žiarenie obsahuje určité spektrum vlnových dĺžok, pričom každá zložka tohto spektra má v optickom vlákne odlišnú rýchlosť šírenia. S vlnovou dĺžkou sa tiež mení aj index lomu, čo spôsobuje, že na výstupe vlákna budú jednotlivé spektrálne zložky v inom čase. Tento jav obmedzuje aj šírku frekvenčného pásma vo vlákne, a tým je obmedzená aj vzdialenosť, na ktorú dáta prenášame. Pri jednovidových vláknach je chromatická disperzia v oblasti 1 310 nm nulová a v oblasti 1 550 nm je taká, že môže obmedzovať prenosovú rýchlosť alebo vzdialenosť. Na obr. 2.6 (vlnové dĺžky  $\lambda_1$ ,  $\lambda_2$ ,  $\lambda_3$ ) môžeme vidieť vplyv chromatickej disperzie na optickej trase [\[5,](#page-48-5) [6,](#page-48-6) [9\]](#page-48-9).

![](_page_20_Figure_4.jpeg)

<span id="page-20-2"></span>Obr. 2.6: Chromatická disperzia na optickej trase [\[5\]](#page-48-5)

### <span id="page-21-0"></span>**2.4.3 Polarizačne vidová disperzia**

Tento typ disperzie sa prejavuje v jednovidových vláknach. Vid vo vlákne sa šíri v dvoch navzájom kolmých polarizačných rovinách. Akákoľvek kruhová nesymetria vlákna, ktorá vznikne pri výrobe alebo mikroohybmi spôsobenými pri montáži, má za príčinu, že sa polarizačné roviny začnú šíriť odlišnou rýchlosťou. Tým dochádza k oneskoreniu jednej polarizačnej roviny voči druhej a k rozšíreniu impulzu, ako je vidieť na obr. 2.7. Tento jav obmedzuje maximálne prenosové rýchlosti pri náraste nad 2,5 Gb/s a dochádza k zníženiu odstupu signálu od šumu. Oproti ostatným druhom disperzie je polarizačne vidová disperzia omnoho menšia [\[5,](#page-48-5) [6\]](#page-48-6) .

![](_page_21_Figure_2.jpeg)

<span id="page-21-2"></span>Obr. 2.7: Polarizačná vidová disperzia v jednovidom vlákne [\[5\]](#page-48-5)

## <span id="page-21-1"></span>**2.5 Diagram oka**

Diagram oka rozhodnutia je zobrazenie veľkého množstva priebehov jednotlivých, vzájomne sa prekrývajúcich optických pulzov. Slúži na grafické zobrazenie kvality prijímaného optického signálu. Výška oka medzi akumulovanými priebehmi ovplyvňuje rozhodovacia úroveň medzi logickými hodnotami 0 a 1. Šírka oka ovplyvňuje polohu vzorkovacieho okamžiku. Čím je diagram oka otvorenejší, tým je väčšia pravdepodobnosť vyhodnotenia správnej hodnoty.

Pre popis diagramu oka sa využívajú stredné hodnoty  $\mu$  logických úrovní a hodnoty rozptylu  $\sigma$  viz obr. 2.8. Pre číselné vyjadrenie oka rozhodnutia sa využíva Q faktor, ktorý má vzorec:

$$
Q = \frac{\mu_1 - \mu_2}{\sigma_1 + \sigma_2} \tag{2.4}
$$

Na základe oka rozhodnutia dokážeme určiť odstup optického signálu od šumu OSNR (Optical Signal to Noise Ratio) na prijímači po opto-elektrickom prevode, pre ktorý platí vzťah [\[10,](#page-48-10) [11\]](#page-48-11) :

$$
OSNR = 20\log Q \tag{2.5}
$$

![](_page_22_Figure_4.jpeg)

<span id="page-22-0"></span>Obr. 2.8: Diagram oka s vyznačením hlavných charakteristík [\[10\]](#page-48-10)

Ďalším parametrom je bitová chybovosť signálu (BER), ktorá je daná pomerom k počtu chybne prenášaných bitov k celkovému počtu prenášaných bitov. Pre tento parameter platí rovnica [\[12\]](#page-48-12) :

$$
BER = \frac{N_E}{N_A} \tag{2.6}
$$

 $N_E$  počet chybne prenášaných bitov  $N_A$  celkový počet bitov

# <span id="page-23-0"></span>**3 Chyby v optickom prenose**

Počas prenosu dát na optických trasách sa môže stať, že dôjde k chybám v dátovom toku a k výmene jedného alebo viacerých bitov. Zmena polohy bitov vedie k strate informácií pri prenose a chybnému výstupu údajov. K týmto chybám môže dochádzať kvôli pôsobeniu disperzie, útlmu alebo mechanickým nedostatkom vysielača a prijímača. Vo všeobecnosti poznáme tri typy chýb, ktoré sa môžu počas prenosu z vysielača do prijímača vyskytnúť:

- **Jednobitové chyby** sú chyby, kedy v celej sekvencii bitov je chybný len jediný bit. Tieto typy chýb sa v komunikačných systémoch vyskytujú len veľmi zriedkavo.
- **Viacbitové chyby** sú chyby, kedy v celej sekvencii bitov dôjde k zmene dvoch alebo viacerých bitov.
- **Blokové chyby** sú chyby, kedy je v celej sekvencii bitov chybná celá množina bitov. Blok chýb sa berie od prvého zmeneného bitu až po posledný, pričom všetky bity medzi týmito chybami sú považované za chybné. Tieto typy chýb sa v komunikačných systémoch vyskytujú najčastejšie a sú zložité na detekciu a opravu [\[13,](#page-48-13) [14\]](#page-49-0) .

# <span id="page-23-1"></span>**3.1 Detekčné kódy**

V digitálnych komunikačných systémoch je potrebné detekovať a opraviť chyby, ktoré sú prenášané spoločne s dátami, inak môže dôjsť k stratám informácií. Detekcia chýb je proces zisťovania chýb, ktoré sa vyskytujú pri prenose dát z vysielača do prijímača. Na zisťovanie týchto chýb sa využívajú redundantné kódy, ktoré pridávajú údaje pred prenosom zo zdroja (vysielača). Typy detekcie chýb [\[13,](#page-48-13) [15\]](#page-49-1) :

- Vertikálny redundantný súčet (VRC)
- Cyklický redundantný súčet (CRC)
- Pozdĺžny redundantný súčet (LRC)
- Kontrolný súčet

## <span id="page-23-2"></span>**3.1.1 Vertikálny redundantný súčet (VRC)**

Tento typ detekčného kódu je založený na pridávaní ďalšieho bitu k prenášaným dátam pred prenosom na vysielači. Pred pridaním paritného bitu sa najskôr spočíta počet jednotiek a na základe toho sa k sekvencii bitov pridá ďalší bit. Pridaním ďalšieho bitu má za následok zmenu dĺžky dátového reťazca, čo znamená, že

z 8-bitového dátového reťazca sa stane 9-bitový. Existujú dva typy paritných bitov pri detekcií chýb viz tab. 3.1 [\[13\]](#page-48-13) :

- **Párna parita** Ak je párny počet 1, paritný bit bude 0 a naopak, ak bude nepárny počet 1 paritný bit bude 1.
- **Nepárna parita** Ak je nepárny počet 1, paritný bit bude 0 a naopak, ak bude párny počet 1 paritný bit bude 1.

|      | Párna parita | Nepárna parita |             |
|------|--------------|----------------|-------------|
| Dáta | Paritný bit  | Dáta.          | Paritný bit |
| 000  | Ω            | 000            | 1           |
| 001  | 1            | 001            | Ω           |
| 010  | 1            | 010            | ∩           |
| 011  | 0            | 011            | 1           |
| 100  | 1            | 100            | ∩           |
| 101  | ი            | 101            | 1           |
| 110  | ∩            | 110            | 1           |
| 111  | 1            | 111            |             |

<span id="page-24-1"></span>Tab. 3.1: Príklad párnej a nepárnej parity

## <span id="page-24-0"></span>**3.1.2 Cyklický redundantný súčet (CRC)**

Cyklický redundantný súčet je lineárny blokový kód, ktorý pri každom cyklickom posune kódového slova vytvorí ďalšie kódové slovo. Sú to skrátené cyklické kódy používané na detekciu chýb v sekvencii dát. Ľahko sa implementujú pomocou posuvných registrov so spätnou väzbou. Najčastejšie sa využívajú v digitálnej komunikácii, pretože poskytujú účinnú a vysokú úroveň ochrany. Príklad generovania CRC kódu:

```
1101 -> vstupná postupnosť 1011 -> generujúca postupnosť
1101 000 -> pridanie núl
1011
 110 0
 101 1
  11 10
  10 11
  1 010
  1 011
```
001 -> zvy š ok 1101 001 -> výstupná postupnosť

Výstupná postupnosť bitov je následne poslaná vysielačom cez prenosovú trasu, kde môže dôjsť k zmene jedného alebo viac bitov. Kontrola prijatej postupnosti vyzerá nasledovne:

```
1101 001 -> prijatá postupnosť
1011
 110 0
 101 1
  11 10
  10 11
   1 011
   1 011
     000 -> zvy š ok
```
V prípade nulového zvyšku prebehol prenos dát bez chyby. Ak vyjde zvyšok nenulový, tak počas prenosu nastala chyba, čo znamená, že sa dáta musia poslať znovu a celý postup sa opakuje. CRC využíva logickú funkciu XOR viz tab. 3.2 [\[13\]](#page-48-13).

Tab. 3.2: Pravdivostná tabuľka funkcie XOR

<span id="page-25-0"></span>

| A | в | <b>XOR</b> |
|---|---|------------|
| 0 | N | 0          |
| 0 | 1 | 1          |
| 1 | N | 1          |
|   | 1 | ი          |

### **Generujúci polynóm**

Polynóm musí byť zvolený tak, aby schopnosť detekcie chýb bola čo najvyššia a zároveň celková pravdepodobnosť kolízie čo najmenšia. Najdôležitejším atribútom polynómu je jeho dĺžka, a to kvôli priamemu vplyvu na dĺžku vypočítanej kontrolnej hodnoty. Najčastejšie používané polynómové dĺžky sú 9 bitov (CRC-8), 17 bitov (CRC-16), 33 bitov (CRC-32) a 65 bitov (CRC-64). Najčastejšie používané CRC kódy a ich generujúce polynómy sú zobrazené v tab. 3.3 [\[16\]](#page-49-2) .

| CRC kód   | Polynóm                                                                                                    |  |  |
|-----------|----------------------------------------------------------------------------------------------------|--|--|
| $CRC-4$   | $x^4 + x + 1$                                                                                                 |  |  |
| $CRC-5$   | $x^4 + x^2 + 1$                                                                                               |  |  |
| $CRC - 8$ | $x^8 + x^4 + x^3 + x^2 + 1$                                                                                   |  |  |
| $CRC-12$  | $x^{12} + x^{11} + x^3 + x^2 + x + 1$                                                                         |  |  |
| $CRC-16$  | $x^{16} + x^{15} + x^2 + 1$                                                                                   |  |  |
| CRC-CCIT  | $r^{16} + r^{12} + r^5 + 1$                                                                                   |  |  |
| $CRC-32$  | $x^{32} + x^{26} + x^{23} + x^{22} + x^{16} + x^{12} + x^{11} + x^{10} + x^8 + x^7 + x^5 + x^4 + x^2 + x + 1$ |  |  |

<span id="page-26-1"></span>Tab. 3.3: Generujúce polynómy [\[17\]](#page-49-3)

## <span id="page-26-0"></span>**3.1.3 Pozdĺžny redundantný súčet (LRC)**

Pozdĺžny redundantný súčet je metóda, v ktorej sú bloky bitov usporiadané vo formáte tabuľky. Z tabuľky sa potom počítajú paritné bity pre každý riadok v tabuľke. Množina týchto paritných bitov z každého riadku sa odosiela s pôvodnými dátami. LRC dokáže ľahko zistiť jednobitové a blokové chyby, ale nedokáže detekovať dvojbitové chyby v jednom riadku tabuľky. Podobne ako CRC využíva logickú funkciu XOR. Príklad LRC kódovania je na obr. 3.1 [\[13\]](#page-48-13) .

![](_page_27_Figure_0.jpeg)

<span id="page-27-1"></span>Obr. 3.1: Príklad kódovania LRC [\[13\]](#page-48-13)

## <span id="page-27-0"></span>**3.1.4 Kontrolný súčet**

Metóda kontrolného súčtu je podobná paritným bitom s tým rozdielom, že počet bitov v sumách je väčší ako parita a výsledok je vždy obmedzený na nulu. To znamená, že ak je kontrolný súčet nulový, zistí sa chyba. Kontrolný súčet správy je aritmetický súčet kódových slov určitej dĺžky. Táto metóda zahŕňa paritné bity, kontrolné číslice a pozdĺžnu kontrolu redundancie (LRC). Ak je potrebné prenášať a zisťovať chyby pre dlhú sekvenciu údajov, potom ich rozdelíme na kratšie slová rovnakej šírky, kde sa ukladajú údaje. Ak je na strane prijímača kontrolný súčet bitov rovnaký ako kontrolný súčet na strane vysielača, tak sa v prenose nevyskytla žiadna chyba [\[13\]](#page-48-13) .

Existuje 5 typov metód kontrolného súčtu:

- Kontrolný súčet pridaním celých čísel
- Doplnkový kontrolný súčet
- Fletcherov kontrolný súčet
- Adlerov kontrolný súčet
- Kontrolný súčet ATN (AN/466)

## <span id="page-28-0"></span>**3.2 Opravné kódy**

Pri prenášaní správy (reprezentovanú v bitoch) do cieľa je potrebné, aby sa počas prenosu nevyskytli žiadne chyby. Pomocou detekčných kódov sa dokážu tieto chyby detekovať, avšak na ich opravu sa využívajú opravné kódy. Existujú dva typy techník opravy chýb:

- Jednobitová oprava chýb
- Bloková oprava chýb

Aby sa chyby v prenose mohli opraviť, musí sa do prenášanej správy zaviesť určitá redundancia. Shannonov teorém o šume v kódovaní (Shannon's Noisy Coding Theorem) hovorí, že pokiaľ je redundancia vyššia než určitá úroveň (omedzená šumom kanálu) tak sa pravdepodobnosť chyby dá riadiť. Najčastejšie používaným opravným kódom vo väčšine komunikačných sietí je Hammingov kód [\[13,](#page-48-13) [18\]](#page-49-4) .

### <span id="page-28-1"></span>**3.2.1 Hammingov kód**

Hammingov kód je lineárny blokový kód, ktorý dokáže v celej dátovej sekvencii identifikovať chybový bit a následne ho opraviť. Používa paritné bity, ktoré sú umiestnené na určitých pozíciách v kódovom slove a ich počet závisí od počtu informačných bitov. Hammingov kód k oprave využíva redundantné bity, ktoré určujú rozdiel medzi prenesenými a pôvodnými dátami.

#### **Redundantný bit**

Redundancia je rozdiel medzi počtom bitov aktuálnej dátovej sekvencie a prenášaných bitov. Tieto redundantné bity sa využívajú na detekciu a opravu chýb, ak sa nejaké vyskytnú.

#### **Počet paritných bitov**

Počet paritných bitov, ktoré sa pridávajú do dátového reťazca, závisí od počtu informačných bitov. Ich počet vieme vypočítať pomocou dátových bitov ako:

$$
2^P \ge n + P + 1 \tag{3.1}
$$

n počet bitov v dátovom reťazci P počet paritných bitov

#### **Princíp Hammingovho kódu**

Hammingov kód dokáže v kódovej kombinácií dĺžky n bitov opraviť jednu chybu. Kód je určený kontrolnou maticou **H**, ktorú tvoria r (riadky) a n (stĺpce). Stĺpce sú

tvorené r-prvkovými kombináciami núl a jednotiek, ktoré odpovedajú dvojkovému zápisu čísla poradia stĺpca v matici. Na obr. 3.2 môžeme vidieť príklad kontrolnej matice pre kód (7 ; 4).

$$
\mathbf{H}_{(7;4)} = \begin{bmatrix} 1 & 2 & 3 & 4 & 5 & 6 & 7 \\ 0 & 0 & 0 & 1 & 1 & 1 & 1 \\ 0 & 1 & 1 & 0 & 0 & 1 & 1 \\ 1 & 0 & 1 & 0 & 1 & 0 & 1 \end{bmatrix} \dots 3
$$
\n
$$
\mathbf{H}_{(7;4)}^{\mathrm{T}} = \begin{bmatrix} 0 & 0 & 1 & 0 & 0 \\ 0 & 1 & 0 & 0 & 0 \\ 1 & 0 & 0 & 0 & 0 \\ 1 & 0 & 1 & 0 & 0 \\ 1 & 1 & 1 & 0 & 0 \\ 1 & 1 & 1 & 1 & 0 \\ 1 & 1 & 1 & 1 & 0 \\ 1 & 1 & 1 & 1 & 0 \\ 1 & 1 & 1 & 1 & 0 \\ 1 & 1 & 1 & 1 & 0 \\ 1 & 1 & 1 & 1 & 0 \\ 1 & 1 & 1 & 1 & 0 \\ 1 & 1 & 1 & 1 & 0 \\ 1 & 1 & 1 & 1 & 0 \\ 1 & 1 & 1 & 1 & 0 \\ 1 & 1 & 1 & 1 & 0 \\ 1 & 1 & 1 & 1 & 0 \\ 1
$$

<span id="page-29-0"></span>Obr. 3.2: Kontrolný matica pre kód (7 ; 4) [\[17\]](#page-49-3)

Kontrolná matica určuje zapojenie kóderu pomocou kontrolného súčtu informačných prvkov $p_i$ nezabezpečenej postupnosti viz obr. 3.3. Za zabezpečovací prvok sa volí ten, kde sa v stĺpci matice nachádza len jedna jednotka. Kontrolné súčty sú tvorené súčtami mod2 tých  $p_i$  informačných prvok k, ktoré majú na riadku daného zabezpečovacieho prvku jednotky [\[13,](#page-48-13) [17,](#page-49-3) [18\]](#page-49-4) .

![](_page_29_Figure_4.jpeg)

<span id="page-29-1"></span>Obr. 3.3: Schéma zapojenia kóderu Hammingovho kódu (7 ; 4) [\[17\]](#page-49-3)

### <span id="page-30-0"></span>**3.2.2 Reed-Solomonov kód**

Zdrojovo kódované dáta s redukovanou redundanciou a irelevanciou, sa zostavujú do transportného toku. Na zabezpečenie týchto dát sa k nim musí pridať nová redundancia. Transportní tok zostavený z transportných paketov môže byť zabezpečený ochranným kódovaním FEC (Forward Error Correction). Reed-Solomonov kód RS(204,188) je blokový kód pr opravu bytov (symbolov), ktorý využíva FEC algoritmus. Kódovaný blok sa skladá z 204 bajtov a je vytvorený zo 188 bajtov transportného paketu ku ktorým je pridaných 16 opravných bajtov. Takýto kód dokáže opraviť 8 chybných bajtov. RS kódy majú nasledujúce vlastnosti:

### **Nebinárne blokové kódovanie**

Tento typ RS kódu opravuje chyby v symboloch (blok 8 bitov). Bez ohľadu na počet nesprávnych bitov v rámci symbolu môže byť symbol buď opravený, alebo nie, v závislosti od korekčnej schopnosti kódu. Vďaka tomu je RS kód vhodný pri oprave zhlukových chýb (burst errors).

#### **Systematické kódovanie**

Systematický RS kód pripája k blokom vstupných dát vypočítané paritné bajty FEC, ktoré vytvoria kódové slová, pričom pôvodné dáta zostanú nedotknuté. V G-PON sieti musí byť oddeľovač rámca súčasťou prvého kódového slova FEC a jednotka ONU musí byť schopná synchronizácie na nasledujúcom rámci, aby vymedzila kódové slová FEC pred dekódovaním pôvodných dát. Oddeľovač rámca musí preto zostať nezmenený bez ohľadu na to, či sa FEC používa alebo nie. V XG-PON sieťach nie je réžia fyzickej vrstvy súčasťou prvého kódového slova FEC a všetky ONU a OLT jednotky sú schopne generovať a dekódovať FEC. Systematické kódovanie by preto v XG-PON sieťach nebolo potrebné.

#### **Výkonnosť kódu**

Reed-Solomonov kód v porovnaní s inými lineárnimi kódmi funguje dobre s rovnakou mierou redundancie.

### **Výkonnosť hardvéru**

Pre RS kódy existujú efektívne dekódovacie algoritmy so silným rozhodnutím. Dlhé kódy môžu byť nákladovo efektívne implementované v hardvéri, čo zabezpečí vysoké rýchlosti prenosu dát.

Kódové slovo RS (n,k) obsahuje n symbolov odvodených od k symbolov vstupnej správy a  $p = n - k$  symbolov kontrolnej parity viz. obr. 3.4. Každý z možných symbolov $q=2^m$ obsahuje m bitov vstupných dát, kde m je celé kladné číslo väčšie ako 1.

![](_page_31_Figure_1.jpeg)

<span id="page-31-0"></span>Obr. 3.4: Terminológia kódu RS [\[19\]](#page-49-5)

Keď  $m = 8$ , symbol sa rovná bajtu, ktorý môže predstavovať 256 jedinečných hodnôt. RS(n,k) kódy na m-bitových symboloch existujú pre všetky n a k, pre ktoré platí:

$$
0 < k < n < 2^m + 2 \tag{3.2}
$$

To poskytuje širokú škálu RS kódov s plne flexibilnou veľkosťou parity p, ktoré priamo súvisia s počtom opraviteľných chýb t, ktoré sú dané:

$$
t = \frac{n-k}{2} \quad \text{pre} \quad p = n - k \quad \text{párnu}
$$
 (3.3)

$$
t = \frac{n - k - 1}{2} \quad \text{pre} \quad p = n - k \quad \text{nepárnu}
$$
 (3.4)

Kódová rýchlosť R popisuje efektívnosť kódu. Je to podiel symbolov pôvodných dát v kódovom slove. Jej základnou jednotkou je bit/s a vypočítame ju:

$$
R_c = \frac{k}{n} = \frac{k}{k+p} = \frac{1}{O+1}
$$
\n(3.5)

Réžia redundancie O označuje podiel paritných bajtov a vypočítame ju pomocou vzťahu [\[19,](#page-49-5) [20\]](#page-49-6) :

$$
O = \frac{p}{k} = \frac{n-k}{k} = \frac{1}{R_c} - 1\tag{3.6}
$$

# <span id="page-32-0"></span>**4 Meranie útlmu na optickom prenosovom systéme**

V meraní sme zapojili optický prenosový systém, na ktorom sme následne umelo zvyšovali útlm až do bodu, kedy sa prenášané dáta prestali posielať. Na posielanie dát sme použili program Termite. Meranie útlmu sme vykonali z toho dôvodu, že to je jediná chyba, ktorú dokážeme do optickej trasy fyzicky vložiť.

## <span id="page-32-1"></span>**4.1 Realizácia merania s Emulátorom**

![](_page_32_Figure_3.jpeg)

<span id="page-32-2"></span>Obr. 4.1: Bloková schéma optického prenosového systému s emulátorom

### **Konvertor USB – RS-485/RS-232**

Konvertor USB – RS-485/RS-232 bolo nutné použiť kvôli tomu, že náš použitý PC nie je vybavený sériovými portami. Štandard RS-232 definuje asynchrónnu sériovú komunikáciu. Počet dátových bitov býva najčastejšie 8. Logický stav 0/1 je najčastejšie reprezentovaný pomocou dvoch napäťových úrovni +12V a -12V.

### **Elektro-optický prevodník**

Ako elektro-optický prevodník sme použili emulátor značky Sthanco. Tento typ emulátora podporuje protokoly RS-232 a RS-485 a samostatne sa prispôsobuje jednovidovým alebo viacvidovým optickým vláknam. Multi-mode komunikácia dosahuje diaľku 2 km a Mono-mode až 20 km pri vlnových dĺžkach 1310 a 1550 nm.

#### **Optické vlákno**

Na meranie sme si zvolili jednovidové optické vlákno s priemerom jadra 9 µm a priemerom plášťu 125 µm s dĺžkou 5 metrov.

### **Optický atenuátor**

Optický atenuátor je zariadenie, ktoré slúži na reguláciu veľkosti útlmu v optickom prenosovom systéme.

### **Postup merania**

V prvom bode sa do optického prenosového systému zapojil útlmový článok s veľkosťou 1 dB a cez program Terminate sa skúšala obojsmerná komunikácia. Posielané dáta sa preniesli bez chýb. Rovnako sa skúšali poslať dáta aj pri 3 dB útlmovom článku a taktiež bol prenos bezchybný.

V ďalšom bode sa k 3 dB útlmovému článku zapojil optický atenuátor, a ten sa pomocou prístroja Optic Power Meter nastavil na 0 dB. Následne sa pomocou programu Terminate začali posielať dáta a zároveň sa zvyšoval útlm na atenuátore dovtedy, pokiaľ v prenose nenastala chyba a dáta sa prestali posielať. Presná hodnota útlmu sa nezistila kvôli nepostačujúcemu rozsahu prístroja, kde bola najvyššia možná hodnota 13 dB pri oboch vlnových dĺžkach 1310/1550 nm. Z daného vyplýva, že útlm na optickej trase je vyšší ako 13 dB.

V poslednom bode sa zisťovalo v akej hodnote útlmu sa začnú dáta opäť posielať. Hodnota pri opätovnom posielaní dát bola 11,3 dB pri 1310 nm a pri 1550 nm 12,7 dB. Dôvodom väčšej hodnoty útlmu pri vyššej vlnovej dĺžke bolo použitie útlmových článkov určených pre 1310nm. Pri každom meraní so zariadením Optic Power Meter sa museli vykonať referencie na 0 dB.

<span id="page-33-0"></span>![](_page_33_Picture_6.jpeg)

Obr. 4.2: Posielanie dát v programe Terminate

## <span id="page-34-0"></span>**4.2 Realizácia merania s Media konvertorom**

![](_page_34_Figure_1.jpeg)

<span id="page-34-1"></span>Obr. 4.3: Bloková schéma optického prenosového systému s media konvertor

### **Media konvertor CS-100**

Media konvertor CS-100 je zariadenie, ktoré dokáže konvertovať signál z 10/100Base-TX na optický Fast Ethernet 100BaseFX.

#### **WDM**

Vlnový multiplex je zariadenie používané na multiplexovanie viacerých optických signálov v jednom optickom vlákne s použitím rozdielnych vlnových dĺžok.

#### **Optický atenuátor**

Optický atenuátor je zariadenie, ktoré slúži na reguláciu veľkosti útlmu. Bol využitý rovnaký, ako pri meraní útlmu s emulátorom.

#### **Optické vlákna**

Použili sme optické vlákna s vlnovými dĺžkami 1310 a 1550 nm. Na prepojenie WDM sme použili SM a na prepojenie WDM s media konvertorom MM vlákno.

#### **Postup merania**

V prvom bode merania sa pripravili všetky potrebné meracie moduly a vyčistili sa rozhrania používaných optických vlákien. Následne sa zostavila optická sieť podľa blokovej schémy viz obr. 4.3. Na oboch používaných media konvertoroch svietili všetky LED diódy, čím sme overili, že je prenos bezchybný.

V druhom bode sa pomocou vloženého regulovateľného útlmového článku (atenuátor) merala veľkosť útlmu na vlnových dĺžkach 1310 a 1550 nm, ktorý sa pomocou prístroja Optic Power Meter nastavil na 0 dB. Následne sa začal zvyšovať útlm až pokiaľ sa na obidvoch media konvertoroch LED diódy nezhasli, co značilo že v prenose nastala chyba.

V poslednom bode merania sa odpojili media konvertory a na atenuátor zapojili Optic Power Meter, pomocou ktorého sa zmerala veľkosť útlmu na oboch vlnových dĺžkach. Pre vlnovú dĺžku 1310 nm bol útlm 11,58 dB a pri 1550 nm sa nameral nižší útlm a to 10,60 dB, čo môžeme vidieť na obrázku 4.3. Pri vlnovej dĺžke 1550 nm sa hodnoty merného útlmu pohybujú veľmi nízko, čo možno vidieť aj na útlmovej charakteristike viz kapitola 2.3.

<span id="page-35-0"></span>![](_page_35_Picture_1.jpeg)

Obr. 4.4: Zmerané hodnoty útlmu

# <span id="page-36-0"></span>**5 Simulácia v programe MATLAB Simulink**

Cieľom simulácie je overenie metód detekcie a korekcie chýb v optickom prenosovom systéme. Prvým krokom je vytvorenie simulácie optického prenosového systému v prostredí MATLAB Simulink R2021b.

Ďalším krokom je hodnotenie prenášaných dát cez simulačný model na základe chybovosti signálu BER a diagramu oka. V simulácií sa využíva Hammingov kóder, ktorý zakóduje postupnosť bitov a Hammingov dekóder, ktorý po prenose uskutoční opravu chybných bitov. Taktiež je v simulácií využitý Reed-Solomonov kóder a dekóder, ktorý slúži na opravu symbolov.

## <span id="page-36-1"></span>**5.1 Modelovanie optického prenosového systému**

Vytvorený simulačný model vychádza z teoretickej časti o optickom prenosovom systéme, ktorá je uvedená v kapitolách jeden a dva. V programe je simulované jednovidové optické vlákno s lineárnymi a vybranými nelineárnymi efektmi s použitím modulačnej techniky DBPSK. Na vytvorenie optickej trasy bol použitý nástroj Communications Toolbox, ktorý bol implementovaný do programu MATLAB Simulink. V tomto nástroji boli použité už vytvorené bloky ako modulátory, generátory a meracie bloky. Návrh optického prenosového systému je vyobrazený na obr. 5.1.

![](_page_36_Figure_5.jpeg)

<span id="page-36-2"></span>Obr. 5.1: Bloková schéma optického prenosového systému

Ako zdroj dát je využitý Bernoulliho generátor, ktorý generuje dva impulzy 1 a 0. Počet informačných bitov je v generátore nastavený na 4, čo znamená, že je generovaná matica, ktorá predstavuje rámec s počtom 4 bitov. Na porovnávanie vstupného a výstupného signálu je potrebné priviesť oba signály do bloku, kde je následne vypočítaný parameter BER (Bit Error Rate). Schéma zapojenia a vygenerovaný priebeh signálu sú znázornené na obr. 5.2.

![](_page_37_Figure_1.jpeg)

<span id="page-37-0"></span>Obr. 5.2: Zapojenie Bernoulliho generátora a priebeh vygenerovaného signálu

Po vygenerovaní signálu dáta pokračujú do bloku, v ktorom je vytvorený programový kód, kde sa na základe vstupnej matici tvorenej z bitov vypočíta, ktorý z nich bude zmenený na opačnú hodnotu viz výpis 5.1. Tento blok simuluje nehomogenity v optickom vlákne.

Výpis 5.1: Programový kód bloku Error bit na vytvorenie chybného bitu

```
1
2 function data_output = notisify (input_data)
3
4 % % Zmena vybran é ho bitu na chybn ý
5 \mid [m, n] = size(input data);6 \mid \text{idx} = \text{ceil}(\text{rand}(1, n) * m) + (0:n-1) * m;7 \mid input\_data (idx) = \sim input_data (idx)
8
9 data_output = input_data;
```
Následne je signál s vloženou chybou modulovaný pomocou modulácie DBPSK, ktorá moduluje signál metódou diferenciálneho binárneho kľúčovania fázovým posunom. Konštelačný diagram v simulácii slúži na kontrolu, či je vstupný signál po prechode modulátorom správne modulovaný. Konštelačný diagram zo simulácie je znázornený na obr. 5.3. Z diagramu môžeme vyčítať, že modulácia používa dve fázové hodnoty, a to –180° a 180°. V binárnom kóde to je logická 0 alebo 1 [\[21\]](#page-49-7) .

![](_page_38_Figure_1.jpeg)

<span id="page-38-0"></span>Obr. 5.3: Konštelačný diagram pre moduláciu DBPSK

Cieľom simulácie je vytvoriť realistické optické vlákno bez nekonečnej šírky pásma. Vygenerovaný signál preto pokračuje do bloku filter viz obr. 5.4, kde sa filtruje pomocou príslušného filtru, čím sa vytvorí konečná šírka pásma.

![](_page_38_Figure_4.jpeg)

<span id="page-38-1"></span>Obr. 5.4: Schéma filtračného bloku

Ďalšou simulovanou vlastnosťou optického vlákna je útlm. Na tento efekt bol využitý blok, ktorý je súčasťou programu. V simulácií je použité jednovidové optické vlákno s dĺžkou 10 km a s útlmom 0,21 dB/km. Z toho vyplýva, že celkový útlm signálu je -2,1 dB. Schéma útlmového bloku je znázornená na obr. 5.5.

![](_page_39_Figure_0.jpeg)

<span id="page-39-0"></span>Obr. 5.5: Schéma útlmového bloku

Výstupný signál z útlmového bloku pokračuje ďalej do bloku disperzie. Tento disperzný blok spôsobuje, že signál expanduje v časovej oblasti a dochádza k fázovému posunu v dôsledku chromatickej disperzie. Schéma disperzného bloku je znázornená na obr. 5.6.

![](_page_39_Figure_3.jpeg)

<span id="page-39-1"></span>Obr. 5.6: Schéma disperzného bloku

Poslednou vlastnosťou optického vlákna vytvoreného v simulačnom modeli je blok Four Wave Mixing (FWM). Tento nelineárny jav sa vyskytuje v systémoch WDM, a preto je potrebné vygenerovať ďalšie dva signály s použitím rovnakej modulácie a filtrov viz obr. 5.7. Vygenerované signály sú privedené do bloku FWM, kde sa zmiešajú a vytvorí sa nový vygenerovaný signál. Schéma bloku FWM je vyobrazená na obr. 5.8. Predpokladá sa, že výkon FWM má len reálnu časť, a preto ovplyvňuje iba veľkosť prenášaného signálu [\[22,](#page-49-8) [23,](#page-49-9) [24\]](#page-49-10) .

![](_page_40_Figure_0.jpeg)

<span id="page-40-0"></span>Obr. 5.7: Schéma WDM generovaných signálov

![](_page_40_Figure_2.jpeg)

<span id="page-40-1"></span>Obr. 5.8: Schéma FWM bloku

Jedným z najčastejšie používaných hodnotení prenášaných signálov je meranie chybovosti signálu pomocou parametru BER. Toto meranie je založené na odchytení vstupných dát na strane vysielača, ešte pred moduláciou a odchytením výstupných dát na strane prijímača po demodulácii. Chybne prijaté dáta sú porovnané a následne sa vypočíta parameter BER. Na tento výpočet je v programe MATLAB Simulink použitý blok Error Rate Calculation, ktorý je zapojený na displej. Na displeji sú vyobrazené tri hodnoty. Prvá hodnota predstavuje percento počtu chybne prenesených dát k všetkým dátam, druhá hodnota je počet chybných bitov a tre-1 1 1 tou hodnotou je počet celkovo prenesených bitov. Pre tento systém vyšla hodnota BER 0,25 viz obr. 5.9. 3  $\cdot$  .

![](_page_40_Figure_5.jpeg)

<span id="page-40-2"></span>Obr. 5.9: Vypočítaná hodnota BER

Ďalším spôsobom je odhad BER, ktorý získame vypočítaním faktora kvality Q. Faktor kvality zahŕňa šum vo všetkých úrovniach prenášaného signálu a spája ich do jedného parametru odstup signál-šum, viz. kapitola 2.5. Súčasťou simulácie sú diagramy oka, ktoré nám umožňujú analyzovať signál pred a po prechode cez optické vlákno. Používajú sa na sledovanie signálu pred prenosom, aby sa zabezpečilo, či je signál generovaný správne. Ďalej je používaný na sledovanie a vyhodnotenie kvality prijatého signálu. Z diagramov oka sa nevypočítala hodnota OSNR z dôvodu, že v simulácií nie je možné zobrazenie vzájomne sa prekrývajúcich optických pulzov. Diagramy oka pred a po prenose sú zobrazené na obr. 5.10.

![](_page_41_Figure_1.jpeg)

<span id="page-41-0"></span>Obr. 5.10: Diagramy oka pred a po prenose

Po prenesení bitovej postupnosti vygenerovanej Bernoulliho generátorom je cez simuláciu poslaná rovnaká správa ako v kapitole štyri. Táto správa bola preložená pomocou ASCII kódu do bitovej postupnosti. Pre túto bitovú postupnosť je v programe MATLAB vytvorená funkcia, ktorá ju rozdelí do rámcov po 4 bity viz. príloha. Tieto rámce sú následne poslané cez navrhnutý optický prenosový systém. Výsledná hodnota BER je znázornená na obr. 5.11. Diagram oka nie je možné zobraziť, pretože bitová postupnosť obsahuje málo hodnôt.

![](_page_41_Figure_4.jpeg)

<span id="page-41-1"></span>Obr. 5.11: Vypočítaná hodnota BER pre preloženú správu

## <span id="page-42-0"></span>**5.2 Oprava chýb s využitím Hammingovho kódu**

V tejto simulácií je do navrhnutého optického prenosového systému zavedený Hammingov kód a je vygenerovaná rovnaká postupnosť bitov ako v predchádzajúcej podkapitole. Na overenie metódy detekcie a korekcie tohto kódu boli v programe MATLAB vytvorené kódy, viz. príloha. V ďalšej simulácií je využitý implementovaný kóder a dekóder. Medzi základné údaje Hammingovho kódu patrí počet informačných bitov, počet zabezpečovacích (paritných) bitov a celková dĺžka kódového slova. V našom prípade ide o Hammingov kód (7;4), ktorý je založený na princípe párnej parity.

#### **Navrhnutý Hammingov kód**

Rámec s počtom 4 bitov vstupuje do Hammingovho kóderu, kde je pomocou troch paritných bitov zabezpečený. Princíp zabezpečenia spočíva v tom, že každý paritný bit má pridelené 3 informačné bity, pre ktoré vytvorí párnu paritu. Následne je vytvorená matica s celkovým počtom 7 bitov, ktorá je posielaná ďalej do modulátora a optického prenosového vlákna.

Hammingov dekóder po demodulácii príjme maticu s počtom 7 bitov. Detekcia chyby spočíva na základe sčítania jedného paritného bitu a informačných bitov k nemu pridelených. Táto hodnota je vydelená dvoma pomocou príkazu mod. Ak pri výsledku vyjde zvyšok 0, tak v postupnosti bitov nenastala chyba. Naopak ak vyjde hodnota 1, tak v postupnosti chyba je. Táto operácia sa uskutoční pre každý jeden paritný bit. Oprava chyby prebieha tak, že sa hodnoty paritných bitov prevedú do desiatkovej sústavy. Hodnota, ktorá nám vyjde je index chybného bitu v matici. Následne je tento bit zmenený na opačnú hodnotu, a tak je chyba opravená. Po oprave bitu sú z matice odstránené zabezpečovacie (paritné) bity a je vytvorená pôvodná vstupná matica predstavujúca rámec s pôvodným počtom 4 bitov.

V simulácii môžeme vidieť, že hodnota BER sa po zavedení navrhnutého Hammingovho kóderu a dekóderu znížila na 0,1436.

Následne je v simulácii použitá funkcia, ktorá generuje bitovú postupnosť preloženej správy. Pre túto simuláciu je hodnota BER 0,1275. Všetky chyby v oboch simuláciách neboli opravené z dôvodu, že navrhnutý kód dokáže detekovať a opraviť len jednu chybu. Taktiež dekóder nedokáže detekovať, ak chyba nastala v paritnom bite.

![](_page_43_Figure_0.jpeg)

<span id="page-43-0"></span>Obr. 5.12: Vypočítané hodnoty BER pre navrhnutý Hammingov kód

### **Implementovaný Hammingov kód**

Pre ďalšie overenie metód detekcie a korekcie Hammingovho kódu sú využité už implementované bloky, ktoré sú súčasťou nástroja Communications Toolbox. Medzi základné parametre kóderu a dekódru patrí celková dĺžka kódového slova N a dĺžka správy K, viz. obr. 5.13.

![](_page_43_Picture_106.jpeg)

<span id="page-43-1"></span>Obr. 5.13: Nastavenie Hammingovho kódera a dekódera

Po zavedení týchto blokov do optickej trasy boli opravené všetky chyby, ktoré počas prenosu nastali. Výsledná hodnota BER pre implementovaný Hammingov kód je 0. Rovnako ako v simulácii s navrhnutým Hammingovým kódom je cez optický prenosový systém poslaná bitová postupnosť preloženej správy. Pre túto správu vyšla hodnota BER takisto 0. Hodnoty výsledných BER sú zobrazené na obr. 5.14.

![](_page_44_Figure_0.jpeg)

<span id="page-44-1"></span>Obr. 5.14: Vypočítané hodnoty BER pre implementovaný Hammingov kód

# <span id="page-44-0"></span>**5.3 Oprava chýb s využitím Reed-Solomonovho kódu**

V tejto podkapitole je do navrhnutého optického prenosového systému zapojený Reed-Solomov kóder a dekóder. Reed-Solomonov kód je korekčný, cyklický, lineárný kód so symbolmi, ktoré sú tvorené m-bitovými postupnosťami, kde m je ľubovolné celé kladné číslo s hodnotou väčšou ako dva. Kód býva bežne zadaný parametrami N a K viz obr. 5.15. Parameter K určuje, koľko symbolov vstupuje do kodéru a parameter N udáva počet symbolov vystupujúcich z kodéru. V našom prípade pôjde o Reed-Solomonov kód (7;3).

![](_page_44_Picture_97.jpeg)

<span id="page-44-2"></span>Obr. 5.15: Nastavenie Reed-Solomonovho kódera a dekódera

Keďže sa jedná o kód, ktorý slúži na opravu symbolov, tak je potrebné do navrhnutého optického prenosového systému zapojiť bloky, ktoré budú z generovaných bitov vytvárať symboly. Na toto sú využité bloky, ktoré sú súčasťou programu MATLAB. Schéma zapojenia prekladacích blokov s Reed-Solomonovým kóderom a dekóderom je vyobrazená na obr. 5.16.

![](_page_45_Figure_1.jpeg)

<span id="page-45-0"></span>Obr. 5.16: Zapojenie RS kóderu a dekóderu do optického prenosového systému

Pre Reed-Solomov kód je v Bernoulliho generátore vygenerovaných 9 bitov, z ktorých sa v prekladacom bloku vytvoria tri symboly. Tieto symboly pokračujú do RS kódera, kde sú zabezpečené pridaním novej redundancie. Symboly sú ďalej posielané do bloku, kde sa zmenia na bity, ktoré pokračujú do optického vlákna. Na strane RS dekóderu sa detekujú chyby v symboloch, ktoré sú následne opravené a pridaná redundancia sa odstráni. Bez zavedeného RS kódu je hodnota BER 0,1111 a po zavedení RS kodéra a dekodéra sú všetky chyby opravené viz obr. 5.17.  $N_{\rm B}$ 

![](_page_45_Figure_4.jpeg)

<span id="page-45-1"></span>Obr. 5.17: Vypočítané hodnoty BER

## **Záver**

<span id="page-46-0"></span>Cieľom bakalárskej práce bola simulácia chýb v optickom prenose a navrhnutie vlastného optického prenosového systému v programe MATLAB Simulink.

Teoretická časť bola zameraná na komponenty, ktoré sú potrebné pre vytvorenie optického prenosového systému. Ďalej bolo potrebné podrobne pochopiť parametre optického prenosu. Súčasťou bolo aj popísanie rôznych typov detekčných a opravných kódov s princípom ich fungovania. Pre základné pochopenie opravných kódov boli vybraté dva a to Hammingov kód a Reed-Solomonov kód. Hammingov kód dokáže v dátovej sekvencii identifikovať chybový bit a následne ho opraviť. Reed-Solomonov kód je blokový kód, ktorý slúži na opravu bajtov (symbolov).

V praktickej časti boli uskutočnené dve merania. Jedno s emulátormi a druhé s Media konvertormi, ktoré boli použité ako optický prijímač a vysielač. V oboch meraniach sa zisťovali hodnoty útlmov, pri ktorých sa prenášané dáta prestanú posielať. Pri zapojení s emulátormi sa z dôvodu nepostačujúceho rozsahu meracieho prístroja nepodarila zistiť presná hodnota útlmu. Maximálna zistená hodnota bola 13 dB. Pri opätovnom posielaní dát boli hodnoty útlmu 11,3 dB pri 1310 nm a pri 1550 nm 12,7 dB. Dôvodom väčšej hodnoty útlmu pri vyššej vlnovej dĺžke bolo použitie útlmových článkov určených pre 1310 nm. Pri zapojení s Media konvertormi boli hodnoty útlmov 11,58 dB pre 1310 nm a 10,60 dB pre 1550nm. V tomto prípade sú hodnoty útlmu zhodné s útlmovou charakteristikou.

Následne bol v simulačnom programe MATLAB Simulink vytvorený optický prenosový systém. Navrhnutý systém využíva niektoré už navrhnuté bloky, ktoré simulujú určité vlastnosti vlákna. Návrh je doplnený moduláciou DBPSK a blokom pre zmenu bitov, ktorá simuluje chyby v prenose. Optický prenosový systém je ďalej doplnený o výpočet BER, ktorá ma pre simuláciu hodnotu 0,25 a diagram oka, ktorý slúži na analýzu signálu pred a po prenose. V simulácii boli generované dve odlišné postupnosti bitov. Jedna postupnosť bola vygenerovaná Bernoulliho generátorom a druhá je preložená správa pomocou ASCII kódu, ktorá bola posielaná pri meraní útlmu na optickej trase. Pre druhú správu bol vytvorený program, ktorý túto postupnosť bitov rozdelil na rámce po 4 bity. Následne je do optického prenosového systému vložený navrhnutý Hammingov kóder a dekóder, pre ktorý je vytvorený program v prostredí MATLAB. Pre tento Hammingov kód bola hodnota BER 0,1436 a pre preloženú správu 0,1275. Ďalej bol v simulácií využitý implementovaný Hammingov kód, pre ktorý boli hodnoty BER pri oboch bitových postupnostiach nulové. Ďalším opravným kódom, ktorý bol do simulácie zavedený je Reed-Solomonov kód. Tento typ kódu slúži na opravu symbolov, a preto bolo potrebné do navrhnutého systému doplniť bloky na preklad bitov do symbolov. Pre Reed-Solomonov kód bola hodnota BER taktiež nulová. Tieto dva kódy boli do simulačného programu vložené preto,

aby sa preverili schopnosti detekcie a korekcie opravných kódov ako pre bity, tak aj symboly.

Vytvorený simulačný program je možné využiť pre správne pochopenie a demonštráciu opravných kódov zavedených do optického prenosového systému. V programe je možné zmeniť dĺžku optického vlákna a zaviesť väčšiu chybovosť v optickom vlákne. Ďalej je možné analyzovať chyby na základe diagramu oka a vypočítať hodnotu BER pre jednotlivé simulácie. Do navrhnutého optického prenosového systému je taktiež možné zavedenie odlišných opravných kódov ako sú použité v práci.

# **Literatúra**

- <span id="page-48-1"></span><span id="page-48-0"></span>[1] HORSKÝ, T.: Rozšíření optického vláknového přenosového systému 56 s.
- <span id="page-48-2"></span>[2] FILKA, M.: Přenosová média [online]. Vyd. 1. Brno: Vysoké učení technické v Brně Fakulta elektrotechniky a komunikačních technologií Ústav telekomunikací, 2012, 202 s.
- <span id="page-48-3"></span>[3] Optoelektronika Elektronická učebnice ELUC [online]. URL <https://eluc.kr-olomoucky.cz/verejne/lekce/810>
- <span id="page-48-4"></span>[4] FILKA, M.: Optické sítě-přednášky. *Fakulta elektrotechniky a komunikačních technologií, Vysoké učení technické v Brně*, 2007.
- <span id="page-48-5"></span>[5] BUBNÍK, L.; KLAJBL, J.; MAZUCH, P.: Optoelektrotechnika, parametry optických vláken [online]. URL <https://publi.cz/books/185/06.html>
- <span id="page-48-6"></span>[6] KUCHARSKI, M.; DUBSKÝ, P.: Měření přenosových parametr optických vlá*ken, kabel a tras*. Mikrokom, 1998.
- <span id="page-48-7"></span>[7] LAFATA, P.: Pasivní optické sítě s rychlostí 10 Gbit/s. *Access server*, 2011.
- <span id="page-48-8"></span>[8] SÝKORA, J.: Typy a vlastnosti optických vláken. *SÝKORA, Jan. Access server*.
- <span id="page-48-9"></span>[9] KOZÁK, M.; LUCKI, M.; BOHÁĆ, L.: Vybrané aspekty rušení v plně optických přenosových sítích.
- <span id="page-48-10"></span>[10] KRAUS, S.: Měření na DWDM systému. *Praha: České vysoké učení technické, Fakulta elektrotechnická,[cit. 10. 1. 2014]. year=2012*.
- <span id="page-48-11"></span>[11] FREUDE, e. a.: Quality metrics for optical signals: Eye diagram, Q-factor, OSNR, EVM and BER. 2012: s. 1–4.
- <span id="page-48-12"></span>[12] SHAKE, I.; TAKARA, H.; KAWANISHI, S.: Simple measurement of eye diagram and BER using high-speed asynchronous sampling. *Journal of lightwave technology*, roèník 22, è. 5, 2004: str. 1296.
- <span id="page-48-13"></span>[13] Error Correction and Detection Codes | CRC, Hamming Parity. Electronics Hub - Latest Free Electronics Projects and Circuits [online]. URL [https://www.electronicshub.org/error-correction-and-detection](https://www.electronicshub.org/error-correction-and-detection-codes/#top)-codes/ [#top](https://www.electronicshub.org/error-correction-and-detection-codes/#top)
- <span id="page-49-0"></span>[14] FECED, R.; ZERVAS, M. N.: Effects of random phase and amplitude errors in optical fiber Bragg gratings. *Journal of lightwave technology*, roèník 18, è. 1, 2000: s. 90–101.
- <span id="page-49-1"></span>[15] BROULÍM, J.: Detekční a opravné kódy. 2019.
- <span id="page-49-2"></span>[16] ERGEN, M.: Basics of cellular communication. In *Mobile Broadband*, Springer, 2009, s. 19–65.
- <span id="page-49-3"></span>[17] ŠILHAVÝ, P.: Dátová komunikace [online]. Vysoké učení technické v Brně Fakulta elektrotechniky a komunikačnćh technológií Ústav telekomunikací, 2012, 211 s.
- <span id="page-49-4"></span>[18] GOEMANS, M.: Linear Error-Correcting Codes. URL [https://math.mit.edu/~goemans/18310S15/Hamming-code-notes.](https://math.mit.edu/~goemans/18310S15/Hamming-code-notes.pdf) [pdf](https://math.mit.edu/~goemans/18310S15/Hamming-code-notes.pdf)
- <span id="page-49-5"></span>[19] HOOD, D.: Appendix I: FEC and HEC in G-PON. 2012.
- <span id="page-49-6"></span>[20] GURUSWAMI, V.; WOOTTERS, M.: Repairing reed-solomon codes. *IEEE transactions on Information Theory*, roèník 63, è. 9, 2017: s. 5684–5698.
- <span id="page-49-7"></span>[21] SKÖLD, M.; Yang, J.; Sunnerud, H.; aj.: Constellation diagram analysis of DPSK signal regeneration in a saturated parametric amplifier. *Optics Express*, 2008: s. 5974–5982.
- <span id="page-49-8"></span>[22] ČERTÍK, Filip: Pokročilé techniky optického spracovania signálov v optickom prenosovom médiu.
- <span id="page-49-9"></span>[23] ČERTÍK, Filip, y., booktitle=Technical Computing Bratislava 2012 [elektronick`y zdroj]: 20th Annual Conference Proceedings. Bratislava, 7.11: Using Matlab Tools for Simulation of the optical Transmission Medium.
- <span id="page-49-10"></span>[24] RÓKA, R.; ČERTÍK, Filip, y., pages=337-364: 'Simulation tools for broadband passive optical networks,' Simulation Technologies in Networking and Communications: Selecting the Best Tool for the Test. CRC Press, Taylor and Francis Group.

# **Zoznam symbolov a skratiek**

<span id="page-50-0"></span>![](_page_50_Picture_125.jpeg)

![](_page_51_Picture_127.jpeg)

- $p_i$  Informačný prvok
- Počet paritných bitov
- <sup>1</sup> Výkon vo vlákna na začiatku trasy
- $P_{2}$   $\hfill$  Výkon vo vlákne na konci trasy
- Počet možných stavov optického signálu alebo Q faktor
- $R$  Prenosová rýchlosť

# <span id="page-53-0"></span>**A Výpis kódov v programe MATLAB**

Výpis A.1: Generátor dát

```
1
2 \midfunction y = fcn()
3
4 % % Prelo ž en á spr á va do bin á rneho k ó du
5 \text{ data} = \begin{bmatrix} 0 & 1 & 1 & 1 \\ 0 & 0 & 1 & 1 \\ 0 & 0 & 1 & 1 \end{bmatrix} (0 1 1 0; 1 0 1 1; 0 1 1 1;
6 0 1 0 1; 0 1 1 1; 0 0 1 1; 0 1 1 0; 1 0 1 1;
7 0 1 1 0; 0 0 0 1; 0 0 1 0; 0 0 0 0; 0 1 1 1;
8 0 0 0 0; 0 1 1 0; 1 1 1 1; 0 1 1 1; 0 0 1 1;
9 0 1 1 0; 1 1 0 0; 0 0 1 0; 1 1 1 0; 0 0 1 0;
10 0 0 0 0; 0 1 1 1; 0 0 1 1; 0 1 1 1; 0 0 0 0;
11 0 1 1 1; 0 0 1 0; 0 1 1 0; 0 0 0 1; 0 1 1 1;
\begin{array}{ccc} 12 & 0 & 1 & 1 & 0; 0 & 1 & 1 & 1; 1 & 0 & 0 & 1; \end{array}13
14 |y = \texttt{zeros} ([1 4]);15
16 \mid [m, n] = size(data);17
18 for i = 1:n
19 y = data(i,:);20 end
```
Výpis A.2: Hammingov kóder

```
1
 2 \mid function frame = fcn(data_in)
 3
 4 \mid \text{frame} = \text{zeros} ([7 \space 1]);5
 6 %% Hammingov k o d e r
 7 %% Prenos d a t z o v s t u p n e h o ramca do Hammingovho ramca
 8 \mid frame (5,:) = \text{data} \text{in} (4,:)9 \left| \text{frame}(3,:) \right| = \text{data} \text{ in}(3,:)10 \vert frame (2, :) = \text{data} \cdot \text{in} (2, :)11 \left| \text{frame}(1, :) \right| = \text{data} \text{ in}(1, :)12 % Zapis paritnych bitov
13 %% P a r i t n y b i t 1
14 \left\{\right. frame (7,:) = parity_gen (frame (5,:), frame (3,:), frame (1,:))
15 %% P a r i t n y b i t 2
16 \left| \text{frame}(6,.) = \text{parity\_gen}(\text{frame}(5,.)), \text{frame}(2,.) , \text{frame}(1,.) \right)17 %% P a r i t n y b i t 3
18 \Big\{ frame (4,:) = parity_gen (frame (3,:), frame (2,:), frame (1,:))
19 %% P a r i t n y kod
20 \midfunction parity_bit = parity_gen(x1,x2,x3)
21 sum = x1+x2+x3;
22 if sum = 3 || sum = 1
23 parity bit = 1;
24 e l s e
25 parity bit = 0;
26 end
27 end
28
29 end
```

```
1
2 \mid function frame_output = fcn(input)
3 frame = \mathbf{input};
4
5 frame_output = zeros ([4 1])
6
7 %% Hammingov dek ó de r
8 \mid parity_check (frame);
9
10 %% Paritne dekodovanie (detekcia a oprava chýb)
11 \int function parity = parity check (frame)
12 parity = zeros ([1 3])
13 \vert sum1 = frame (5,:) + frame (3,:) + frame (1,:) + frame (7,:);
14 sum2 = frame(5,:) + frame(2,:) + frame(1,:) + frame(6,:))15 sum3 = frame (3, :) + frame (2, :) + frame (1, :) + frame (4, :);16 888 Where Where kcia chyby prenosu bitov
17 \mid i \mathbf{f} \pmod{(\text{sum1}, 2)}18 parity (3) = 1 % Detekcia chyby
19 e l s e
20 parity (3) = 0; % Chyba nenastala
21 end
22 i f (mod(sum2, 2))
23 parity (2) = 124 e l s e
25 | parity (2) = 0;26 end
27 i f (mod( sum3 , 2 ) )
28 parity (1) = 129 e l s e
30 \vert parity (1) = 0;31 end
32 %% Suma paritneho retazca nam po prevedeni do desiatkovej
33 %% s u s t a v y da i n d e x c h ybne h o b i t u v ramc i
34 ramci.
35 \mid \text{helper} = \text{zeros} ([1 \space 3])36 if sum(parity) > 0
37 if ( parity (1) \approx 0)
38 \mid helper (1) = 2^2;
39 end
40 if ( parity (2) \sim = 0)
41 h elper (2) = 2^2;
42 end
43 if ( parity (3) \sim = 0)
44 h elper (3) = 2^0;45 end
46 end
47 %% Oprava b i t u
48 if (sum(helper) > 0)
49 frame (sum (helper), : ) = \sim frame (sum (helper), : );
50 end
51 end
52
53 \text{frame\_output}(1) = \text{frame}(1, :)54 \text{ frame\_output}(2) = \text{frame}(2,:)55 frame_output (3) = frame (3,:)56 \mid frame_output (4) = frame (5,:)57
58 end
```
# <span id="page-56-0"></span>**B Obsah elektronické prílohy**

V priloženej elektronickej prílohe sa nachádza vytvorený simulačný program optického prenosového systému v programe MATLAB Simulink R2021b. Program je vo formáte slx, ktorý je zabalený do súboru zip. Súčasťou tohto programu sú simulácie oddelené do subsystémov pre jednotlivé generované bitové postupnosti a opravné kódy. Pre spustenie jednotlivých simulácií je potrebné, aby ostatné subsytémy boli zakomentované a odkomentovaný bol vždy len ten, ktorý má byť spustený. Program umožňuje spustenie aj všetkých simulácii naraz.